# Librerías JavaScript – d3.js

#### *Programación Multimedia. G.I.M.*

*Francisco Grimaldo, Inmaculada Coma*

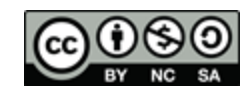

- Vniver§itatğ dValència OpenCourseWare

# Índice

- Visualización de datos
- $\blacksquare$  d3.js
- **Selecciones**
- Datos  $\leftrightarrow$  DOM
- **Escalas y ejes**

#### **Interacción**

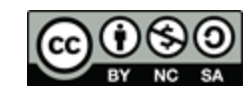

### Visualización de datos

- Big data:
	- □ TIC para manipular grandes conjuntos de datos.
	- □ Problemas: captura, almacenado, búsqueda, compartición, análisis y visualización.
- Ámbitos de relevancia:
	- □ Investigación: [EU Horizon](http://ec.europa.eu/research/horizon2020/index_en.cfm?pg=home) [2020](http://ec.europa.eu/research/horizon2020/index_en.cfm?pg=home)
	- □ Sociedad: [Gapminder.org](http://www.gapminder.org/), [Visualizing.org](http://www.visualizing.org/)
	- □ Conferencias: [Big Data Week,](http://bigdataweek.com/) [Strata](http://strataconf.com/strataeu2013/) [Conference.](http://strataconf.com/strataeu2013/)
	- □ Empresa: Facebook, Google, etc.
	- Herramientas: Processing.js, Raphaël.js, **d3.js**…

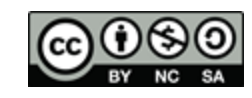

Visualización de datos - Herramientas

- **Processing.js: Dibujado sobre canvas.** 
	- <http://processingjs.org/exhibition/>
- **InfoVis: Dibujado sobre canvas.** 
	- <http://philogb.github.io/jit/demos.html>
- Raphaël.js: Librería SVG de bajo nivel.
	- [http://raphaeljs.com](http://raphaeljs.com/)
- **Highcharts: Librería SVG de alto nivel.** 
	- □ <http://www.highcharts.com/>
- $\blacksquare$  d3.js…

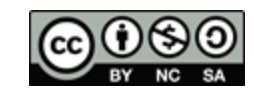

- d3.js Introducción
	- **[http://d3.js.org](http://d3.js.org/) (Desde ~2011)**
	- Visualización de datos en estándares web.
	- **Usa HTML + SVG + CSS**
	- **Transformación vs. Nueva representación.**
	- Soportado por: Firefox, Chrome, Opera, Safari e IE9.
	- Mantenida por Mike Bostock @ Stanford; ahora trabaja en The New York Times.

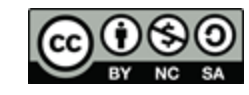

### d3.js - Características

**Ventajas:** 

- □ Buena integración y facilidad de depuración.
- □ Manipulación del DOM dirigida por los datos.
- □ Eficiente y modular (plug-ins).
- Animaciones y transiciones de última generación.
- □ 8<sup>ª</sup> librería mejor valorada en GitHub.
- **Desventajas:** 
	- □ Curva de aprendizaje elevada.
	- □ Integración con navegadores antiguos (p.ej.SVG).

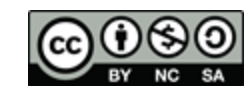

### d3.js – Módulos

- Core: Seleciones, transiciones...
- Scales: Mapeo de entrada/salida.
- SVG: Generación de elementos SVG.
- **Time: Formatos y funciones matemáticas.**
- **Layouts: Chord, cluster, force, hierarchy, etc.**
- Geography: Proyecciones geográficas.
- Geometry: Voronoi, quadtree, polygon, hull…
- Behaviour: Drag, zoom, etc.

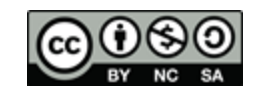

## d3.js – Ejemplos de aplicación

- Galería oficial:
	- <https://github.com/mbostock/d3/wiki/Gallery>
- Web del creador:
	- <http://bost.ocks.org/mike/>
	- <http://bl.ocks.org/mbostock>
- Webs de otros desarrolladores:
	- [http://alignedleft.com/](http://www.jasondavies.com/)
	- [http://www.jasondavihttp://alignedleft.com/es.com](http://www.jasondavies.com/)
	- □ <http://anna.ps/>

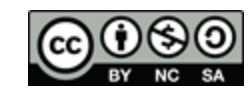

### d3.js – Plantilla de uso básica

```
<!DOCTYPE html>
<html> 
   <head> 
     <title>Plantilla d3.js</title>
 <script type=
"text/javascript" src="d3.min.js"></script> 
</head> 
   <body> 
<script type="text/javascript" >
       // Código JS que utiliza los objetos de d3
      </script> 
   </body> 
</html>
```
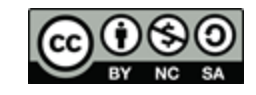

## Selecciones  $(1/2)$

// Seleccionar el elemento <body> var body  $= d3$ . select("body");

// Añadir un elemento <h1> var h1 = body.append("h1").text("Hola mundo!");

//Devuelve array de arrays [[<table>]] d3.select('table'); // Selección de múltiples elementos d3.selectAll('td'); //[[<td>, <td>, <td>, <td>]] d3.selectAll('tr').selectAll('td'); //[[<td>, <td>], [<td>, <td>]]

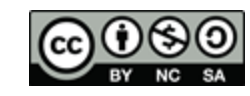

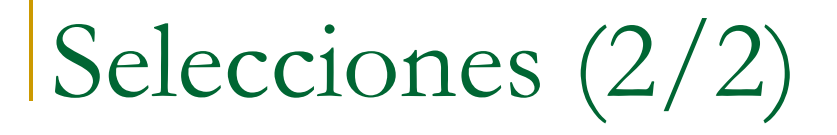

#### Descargad el siguiente tutorial y ejemplos:

- [https://speakerdeck.com/alignedleft/strata-2013](https://speakerdeck.com/alignedleft/strata-2013-d3-tutorial) [d3-tutorial](https://speakerdeck.com/alignedleft/strata-2013-d3-tutorial)
- □ Incluye plantilla con el API de d3.js.
- Necesidad de un servidor web cuando los ejemplos accedan a ficheros de datos.
- Analizad el comportamiento de:
	- □ 03\_many\_elements.html
	- □ 04 data values.html

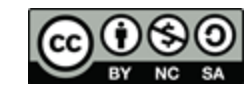

## Datos  $\leftarrow$  DOM (1/4)

```
// Update…
var p = d3. select ("body")
    .selectAll("p")
    .data([4, 8, 15, 16, 23, 42])
    .text(String);
```
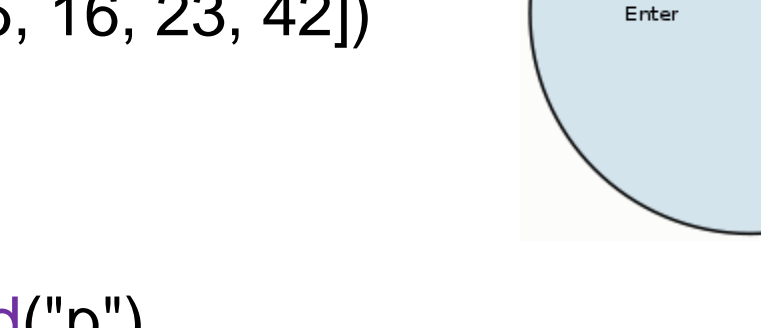

Data

Elements

Exit

Update

```
// Enter…
p.enter().append("p")
   .text(String);
```
// Exit… p.exit().remove();

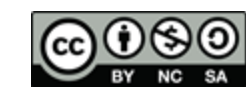

## Datos  $\leftarrow$  DOM (2/4)

- Analizad el ejemplo 06\_bar\_chart.html.
- **Modificadlo:** 
	- Añadir un botón que llame a una …
	- … función que cambie los valores en el dataset por otros aleatorios mediante Math.random().
	- □ Actualizar la posición y altura de las barras.
	- □ Establecer una transición entre un valor y el siguiente mediante:
		- .transition().duration(1200)

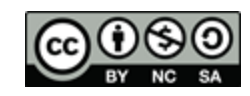

## Datos  $\leftarrow$  DOM (3/4)

- Analizad el siguiente ejemplo
	- [http://alignedleft.com/content/3.tutorials/10.d3/140](http://alignedleft.com/content/3.tutorials/10.d3/140.making-a-scatterplot/demo/2.html) [.making-a-scatterplot/demo/2.html](http://alignedleft.com/content/3.tutorials/10.d3/140.making-a-scatterplot/demo/2.html)
- **Modificadlo:** 
	- □ Crear un número de puntos aleatorio.
	- Añadir un botón que actualiza los puntos.
	- □ Trasladar los puntos existentes (update).
	- □ Crear los puntos que no existen (enter).
	- □ Eliminar los puntos sobrantes (exit):
		- .exit().transition().duration(500).attr("r", 0).remove();

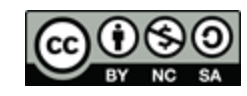

## Datos  $\leftarrow$  DOM (4/4)

■ Carga de datos externos:

- □ CSV: d3.csv("source.csv", function(source) {...})
- TSV: d3.tsv("source.tsv", function(source) {…})
- JSON: d3.csv("source.json", function(source) {…})

#### **Ejemplo:**

});

```
var format = d3.time.format("%b %Y");
d3.csv("stocks.csv", function(stocks) {
  stocks.forEach(function(d) {
  d.price = +d.price; d.date = format.parse(d.date);
  });
```
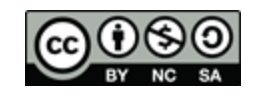

#### Escalas

- Facilita el mapeo de datos a propiedades gráficas:
- Normaliza el dominio de entrada.
- Tipos de escalas: linear, sqrt, pow, log, quantize, quantile y ordinal.

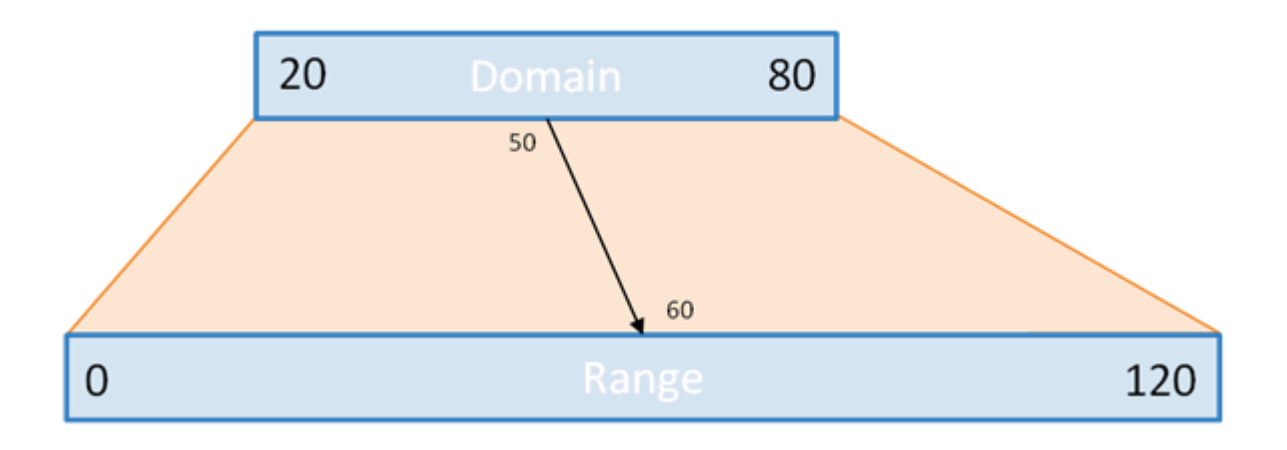

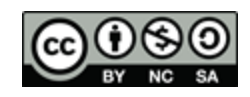

## Ejes

- Visualiza un eje para una determinada escala
- **Ejemplo de eje de abscisas:**

```
var x = d3. scale. linear()
   .domain([20, 80])
   .range([0, 120])
   .ticks(5); // Sólo orientativo
```

```
var xAxis = d3.svg<sup>.axis()</sup>
    .scale(x)
    .orient("bottom");
```

```
svg.append("g")
   .attr("class", "x axis")
   .call(xAxis);
```

```
.axis path, .axis line {
  fill: none;
  stroke: #000;
  shape-rendering: crispEdges;
}
```
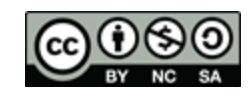

## Escalas y ejes – Ejemplos de uso

- **Modifica el ejemplo:** 
	- [http://alignedleft.com/content/3.tutorials/10.d3/160](http://alignedleft.com/content/3.tutorials/10.d3/160.axes/demo/6.html) [.axes/demo/6.html](http://alignedleft.com/content/3.tutorials/10.d3/160.axes/demo/6.html)
	- Desplaza el eje Y a la derecha.
	- Añade una etiqueta de texto con las coordenadas de cada punto.
- **Modifica el ejemplo:** 
	- [http://alignedleft.com/content/3.tutorials/10.d3/160](http://alignedleft.com/content/3.tutorials/10.d3/160.axes/demo/7.html) [.axes/demo/7.html](http://alignedleft.com/content/3.tutorials/10.d3/160.axes/demo/7.html)
	- □ Modifica el margen y añade valores decimales.

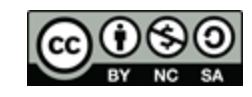

#### Interacción

- selection.on(type, function(d, i)  $\{... \}$ );
- Tipos: click, mouseover, mouseout, submit…
- +Info: this, d3.event, d3.mouse, d3.touches
- **Ejercicio:** 
	- [https://speakerdeck.com/alignedleft/strata-2013](https://speakerdeck.com/alignedleft/strata-2013-d3-tutorial) [d3-tutorial](https://speakerdeck.com/alignedleft/strata-2013-d3-tutorial)
	- Analiza el fichero 11 interaction 02.html
	- Modifícalo para que muestre el valor cuando se pasa el ratón por encima.
	- □ Realiza otras modificaciones libremente.

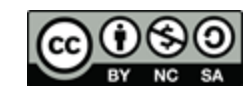

## Referencias d3.js

- *d3.js:* Sitio oficial con el API de programación, recursos y ejemplos descargables.
	- □ [http://](http://d3js.org/)d3js.org
- *Mike Bostock:* Web del creador de d3.js.
	- □ <u>[http://](http://bost.ocks.org/)[bost.ocks.org](http://bost.ocks.org/)</u>
- *Scott Murray:* Web del autor de buenos tutoriales y un libro para el aprendizaje de 3d.js con buena crítica.
	- [http://alignedleft.com](http://alignedleft.com/)
	- □ [http://www.scribd.com/doc/129910826/Interactive-Data-Visualization-for](http://www.scribd.com/doc/129910826/Interactive-Data-Visualization-for-the-Web)[the-Web](http://www.scribd.com/doc/129910826/Interactive-Data-Visualization-for-the-Web)

#### *Tutoriales y ejemplos en d3.js:*

- <http://bost.ocks.org/mike/d3/workshop/>
- o <http://anna.ps/talks/fel/>
- <http://prcweb.co.uk/slides/d3/>

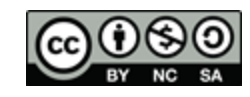